## *Interfacing with Microcontrollers*

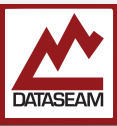

Now that you know what programming languages and IDEs are all about, and the fundamentals of DC electrical flow, we need to look at the device we are going to be using for the rest of the class.

We are going to use a standard computer to actually do our programming, but we are not programming it. Instead we are programming another device called a **Microcontroller**.

You may be familiar with the term Microprocessor. When it was coined, the CPU, Central Processing Unit, of a computer system was a large and complicated component. Miniaturized (and simplified at the time) versions were then called Microprocessors. The CPU performs the basic operations like addition, subtraction, moving data, etc., and is the main 'programmable' component in a computer system. However, it needs other components to operate - memory, storage, input & output (I/O) devices, etc.

Microcontrollers are small and simplified entire computer systems on a single chip, sometimes called a System on a Chip or **SoC**. A microcontroller contains the CPU,, RAM, Flash storage and various I/O mechanisms.

Also referred to as *Embedded Systems*, Microcontrollers are typically used to provide certain functionality in devices which are not primarily computing devices, such as printers, microwave ovens, security systems, televisions, and automobiles. Some devices, like a car, may have many individual microcontrollers, some of which may communicate with each other. For example, a microcontroller might monitor the rotational speed of each wheel and report it to several others which in turn might take various actions such as regulating the hydraulic pressure of the braking system to prevent individual wheel lock-ups (i.e. anti-lock brakes), or regulate the power supplied to a particular wheel to keep the vehicle on course ( i.e. traction control ).

Regular desktop/laptop computers have multiple micro controllers in them — Each hard disk or solid state drive (aka HDD or SDD) will have a microcontroller (or 2 or 3) in it which controls and monitors the actual physical storage and the communication with the primary system. Other peripherals will use them as well, like the display, keyboard, and even the battery in a laptop has a microcontroller which manages its charging.

In this course we are going to use a microcontroller produced by a company called Atmel, in a line called the **AVR** series. Atmel makes many microcontrollers with different sizes, speeds, storage, etc. They even make Radiation Hardened (RadHard) version for use in space. Atmel has shipped over 1 billion AVRs packed

into everything from light switches to BMWs. There are many others from other companies including Intel, Motorola, Microchip, and Texas Instruments ( Microchip recently acquired Atmel for \$3.6B. )

The AVRs from Atmel have gained popularity, especially in the hobbyist and maker market over the last several years primarily due to the efforts of the Arduino group. They built several small carrier boards for various AVRs and, most importantly, a simple IDE and language extensions which are free and open source. In addition to using the Arduino IDE, we are using an Arduino board design as well, specifically a 'clone' of the Arduino **Nano**.

The carrier board provides us with several resources. First of all, it connects the various I/O pins of the very tiny surface mount (SMD) AVR chip to the still-smallbut-usable .1" spaced (pitch) pins. It also provides a reset switch, activity LEDs, voltage regulation (to provide the chip with a constant 3.3 and 5v dc from a single 5v input), a crystal oscillator for timing, and most importantly a USB interface for programming.

The Nano we are using runs at 16Mhz (million cycles per second), has 32K of Flash storage, 2K of RAM, 14 Digital I/O pins, and 8 Analog I/O pins. A complete schematic and pinout description is provided in the appendix.

Of the 32K of flash storage, 2K is dedicated to some special software called the *bootloader.* When the USB port is connected and a serial link established, the bootloader is activated. The bootloader receives the incoming binary data of your compiled program from the host (your computer in this case) and stores it in the flash, then begins executing it once it has been completely received.

When using the Arduino IDE, it just takes a single click of the 'Upload' (right arrow) icon to both compile your program (if needed) and initiate the transfer. You can watch the progress both in the black activity area and the bottom of the IDE and on the TX (Transmit) & RX (Receive) LEDs on the Nano.

The Serial connection (over USB) can be used for other things too, as we will see in the next section.

In this exercise we are going to take the simple program you just corrected, compile it and push it down to the AVR and observe it running.

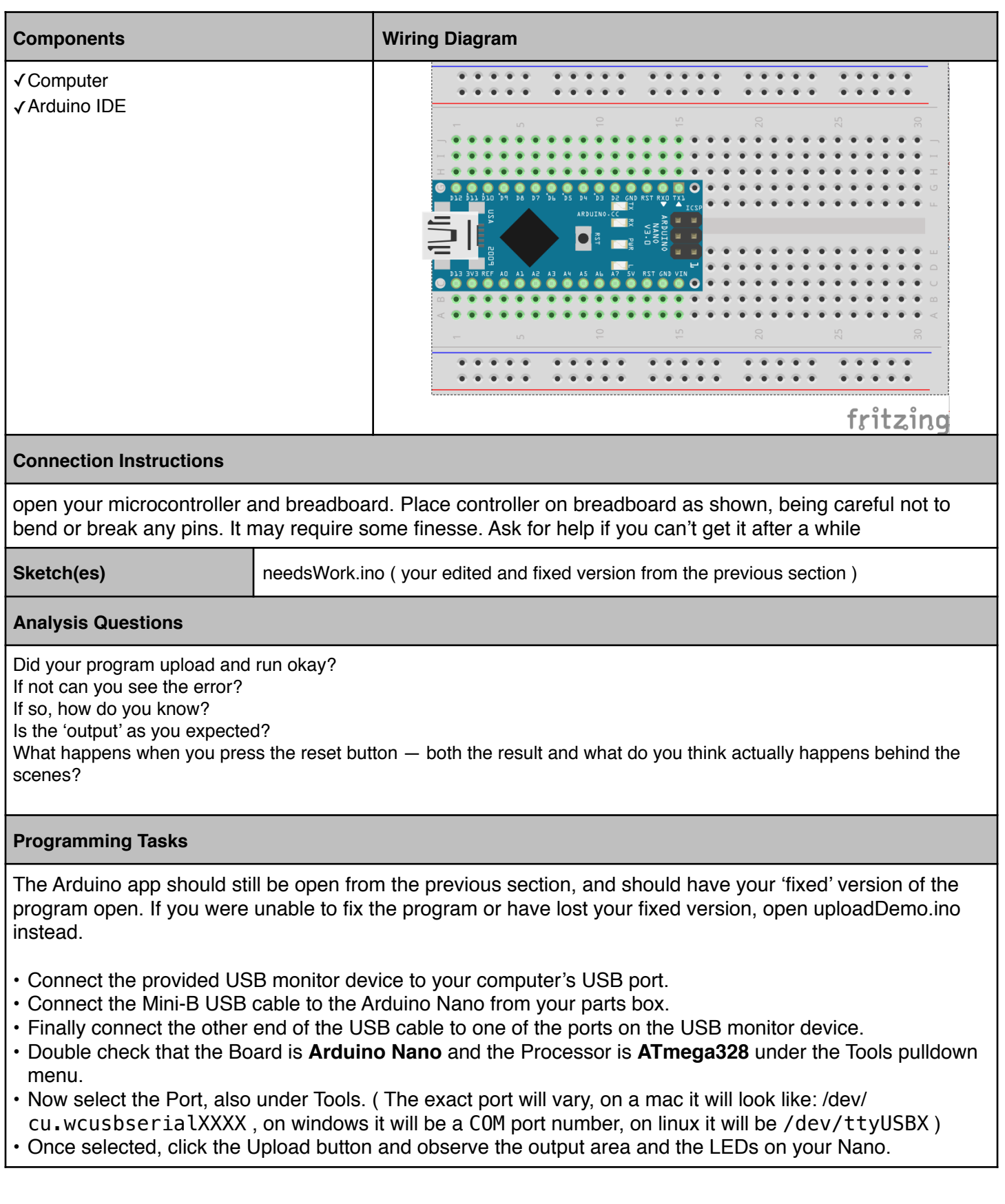